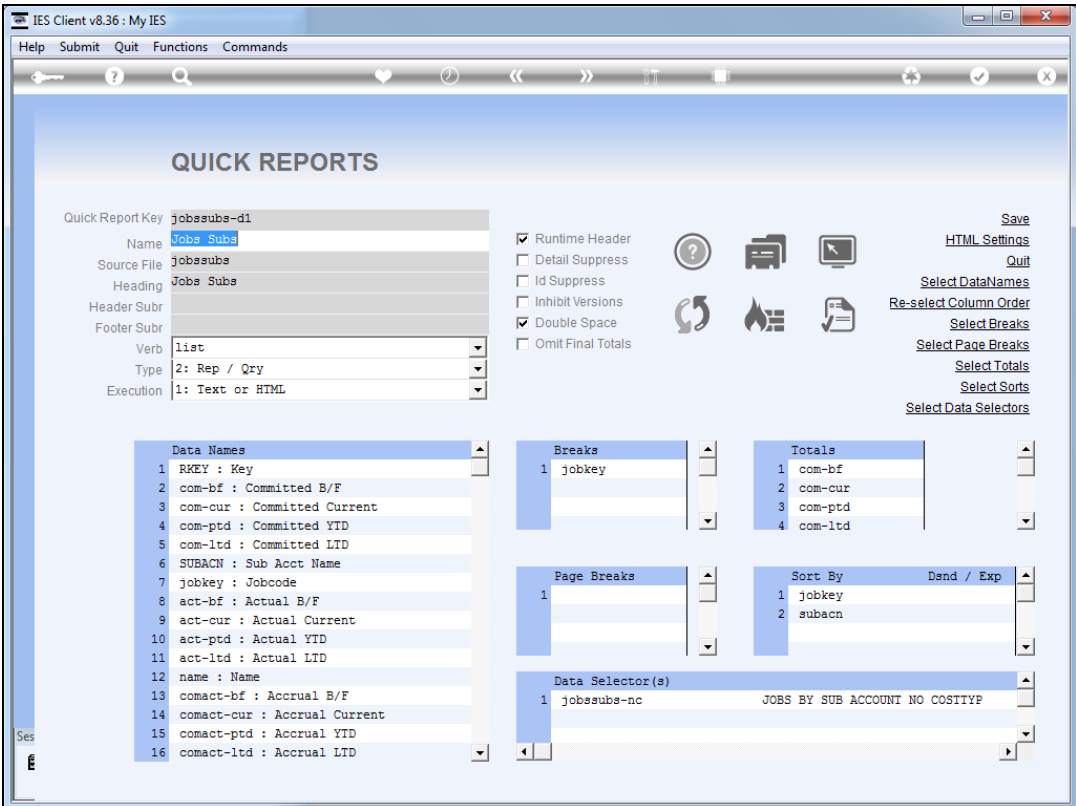

Slide notes: In this report example, we have many data names in use, and that results in a report that is somewhat too wide to be practical. Therefore, in a case like this, we may want to spread a record set over multiple lines.

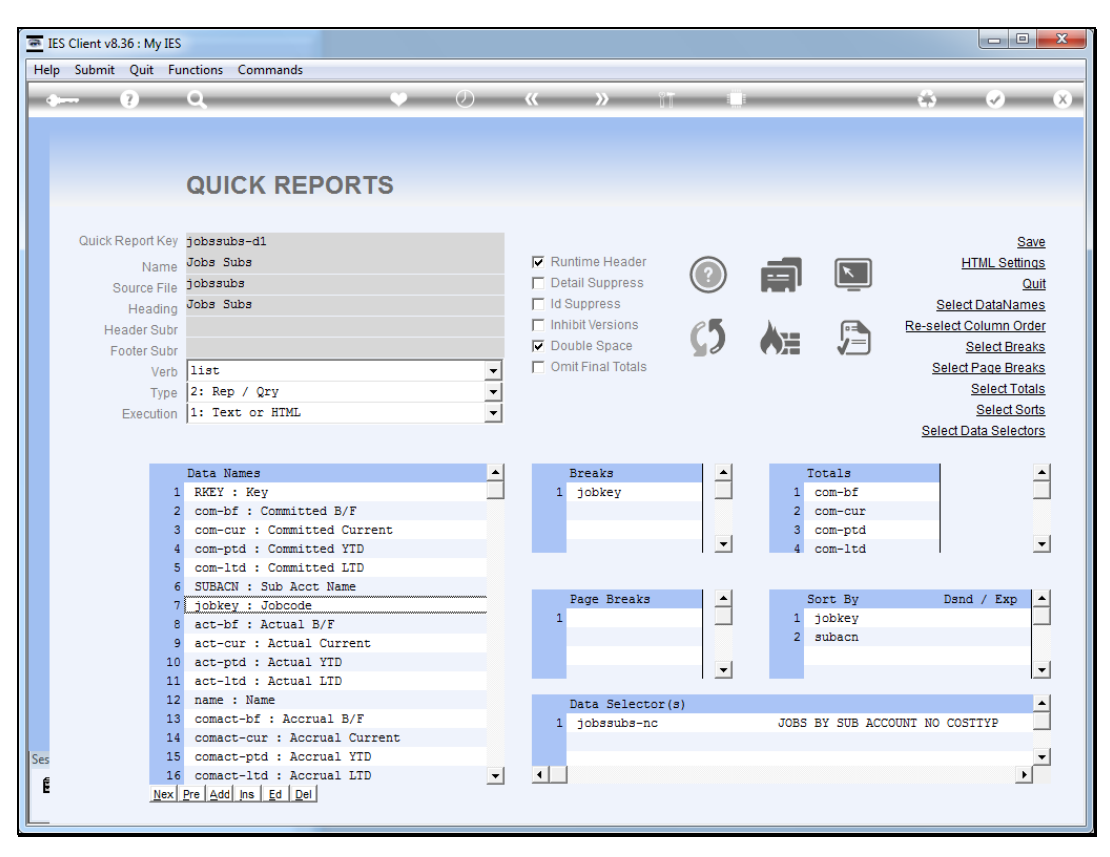

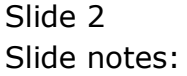

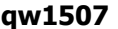

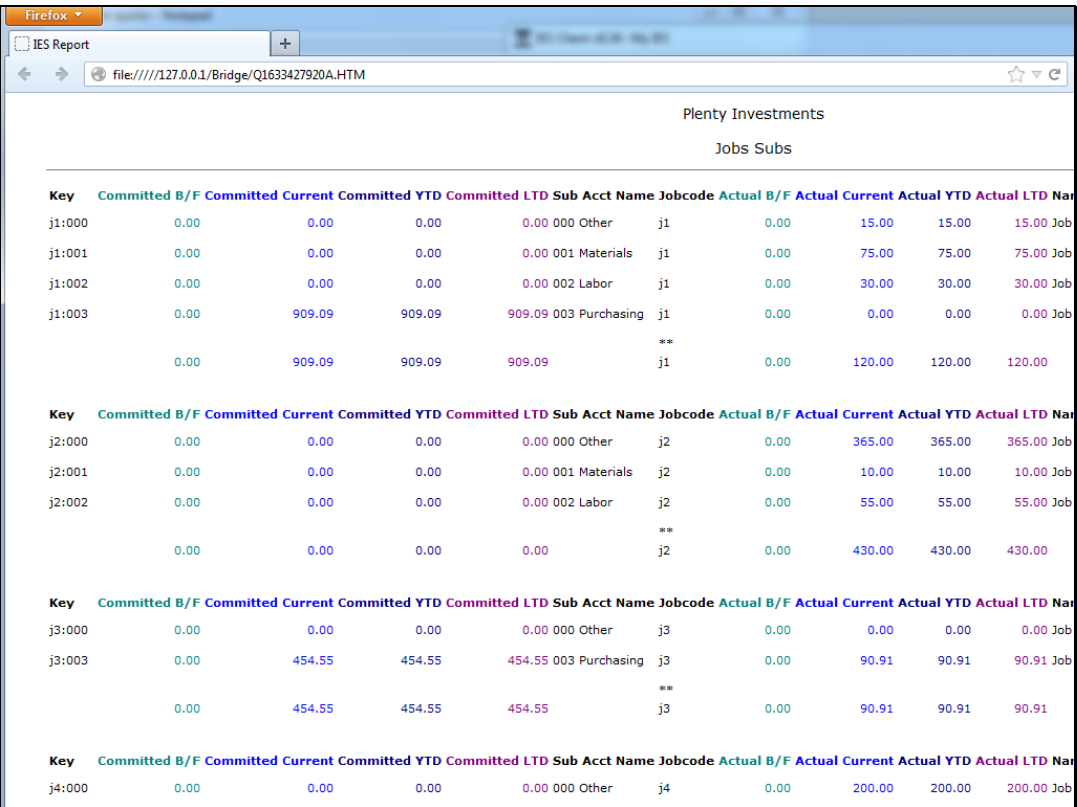

Slide 3 Slide notes: Slide 4 Slide notes:

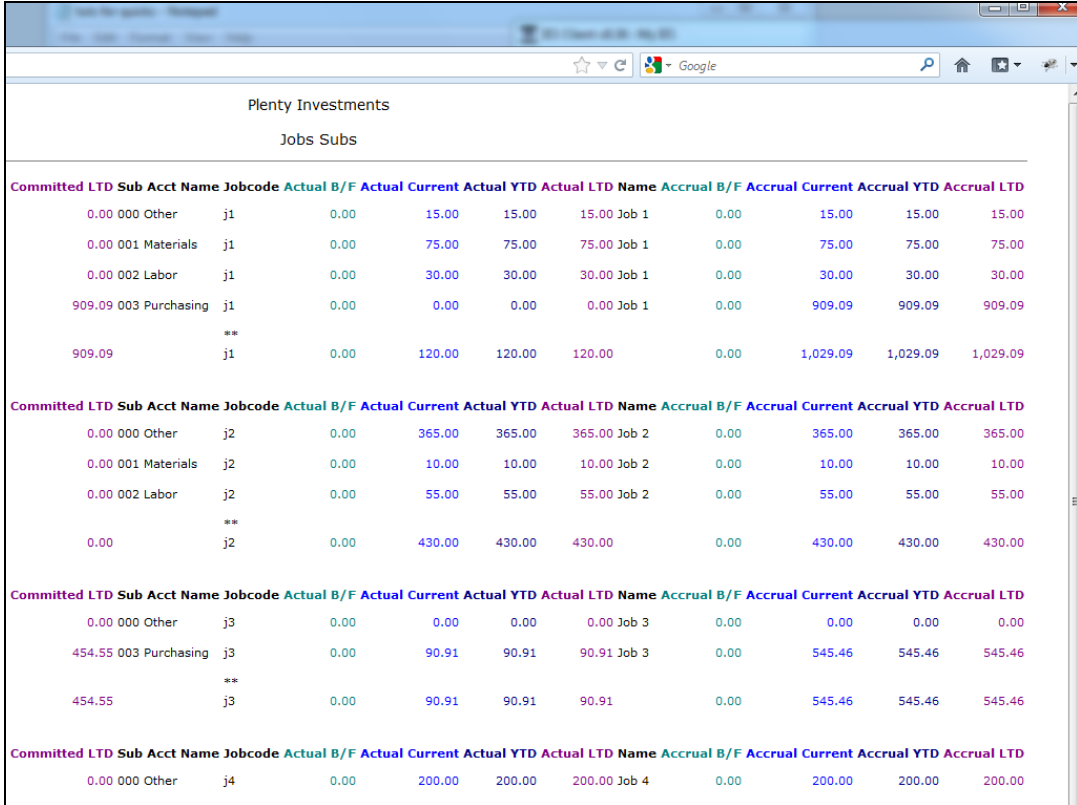

Slide notes: Here we can see how wide the report is. However, if we can apply each record line over multiple lines instead, then that will be a better layout.

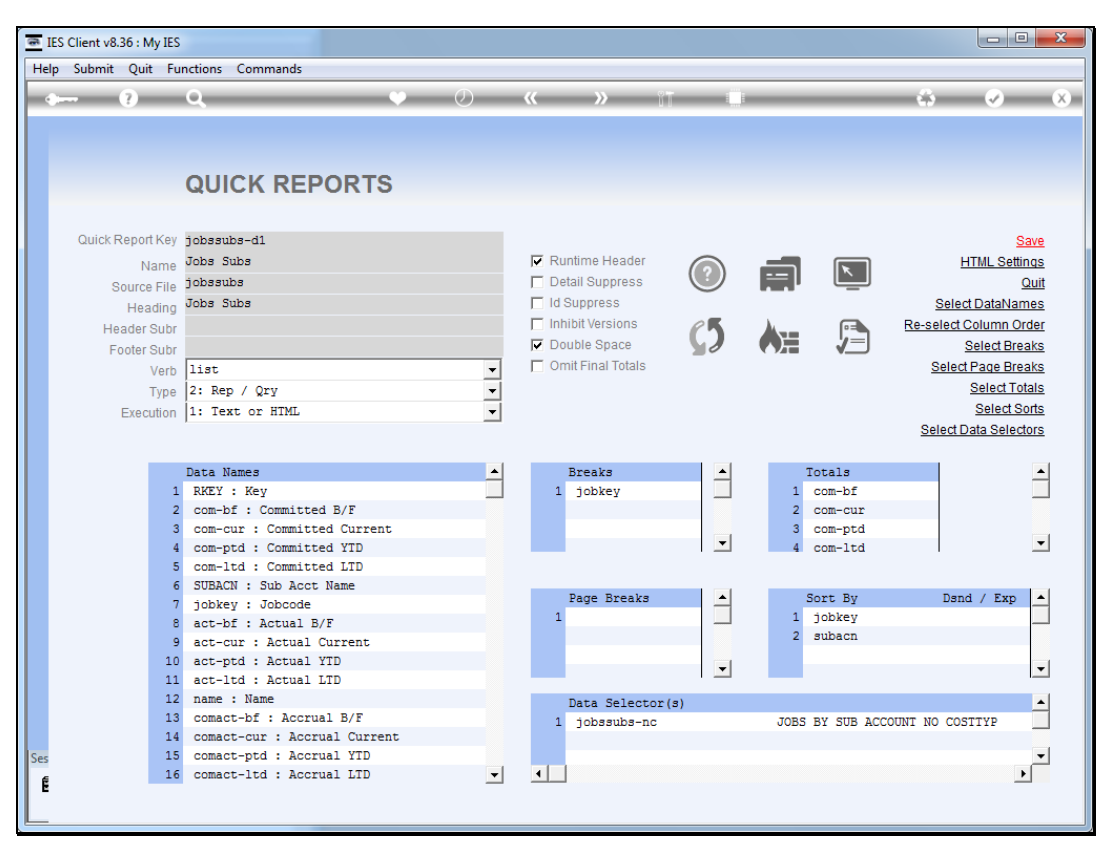

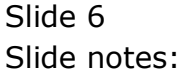

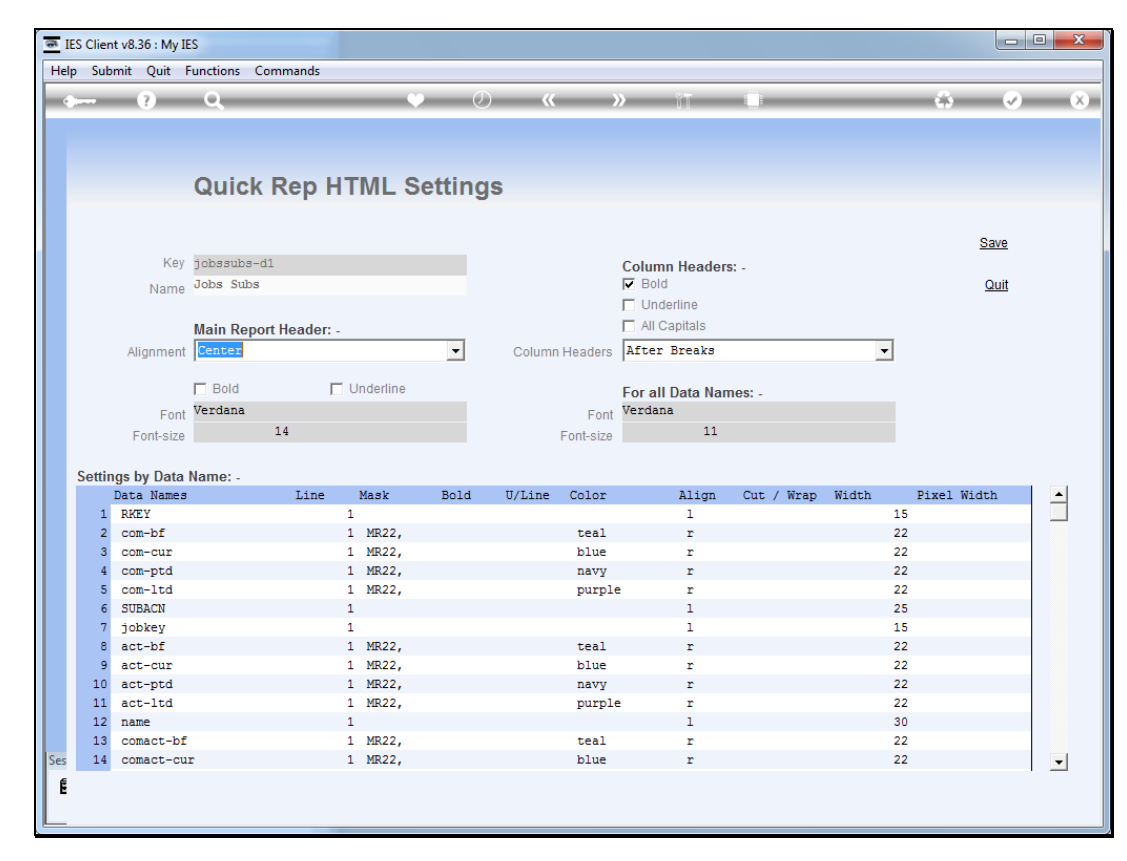

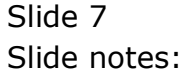

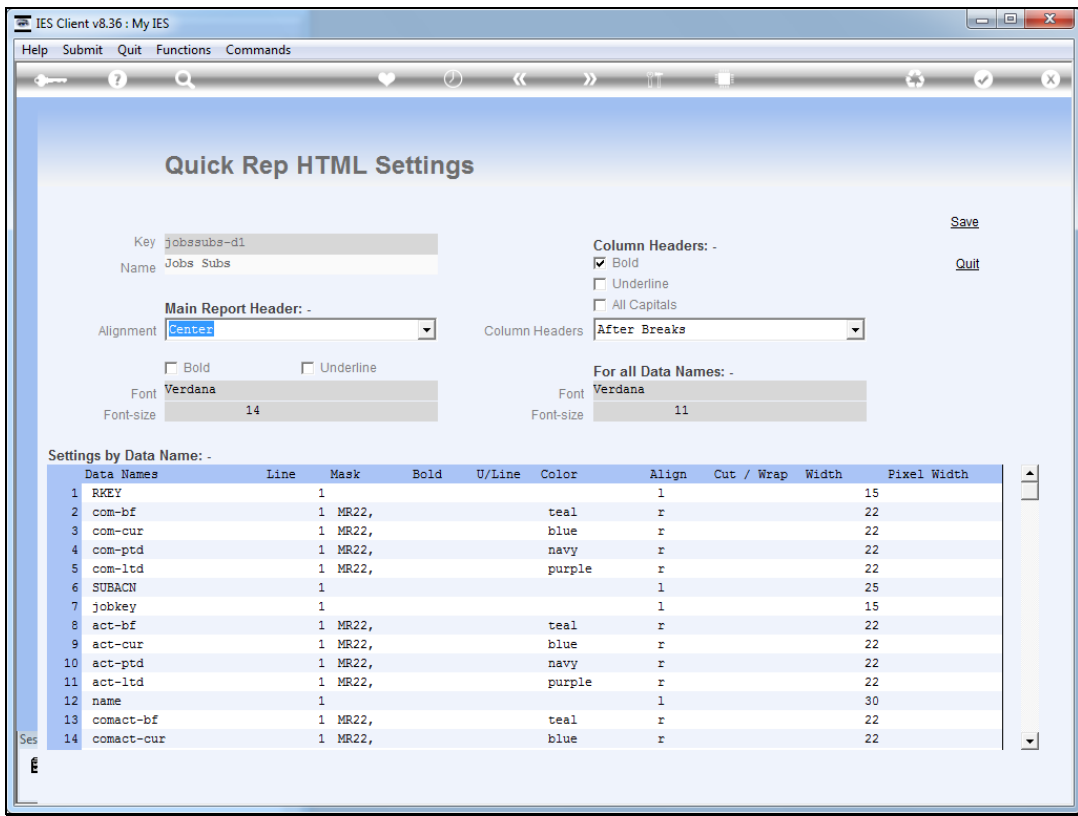

Slide notes: On the HTML settings, we have an option to use up to 3 lines per record set, and we can number the data names by line, as long as we do it in sequence.

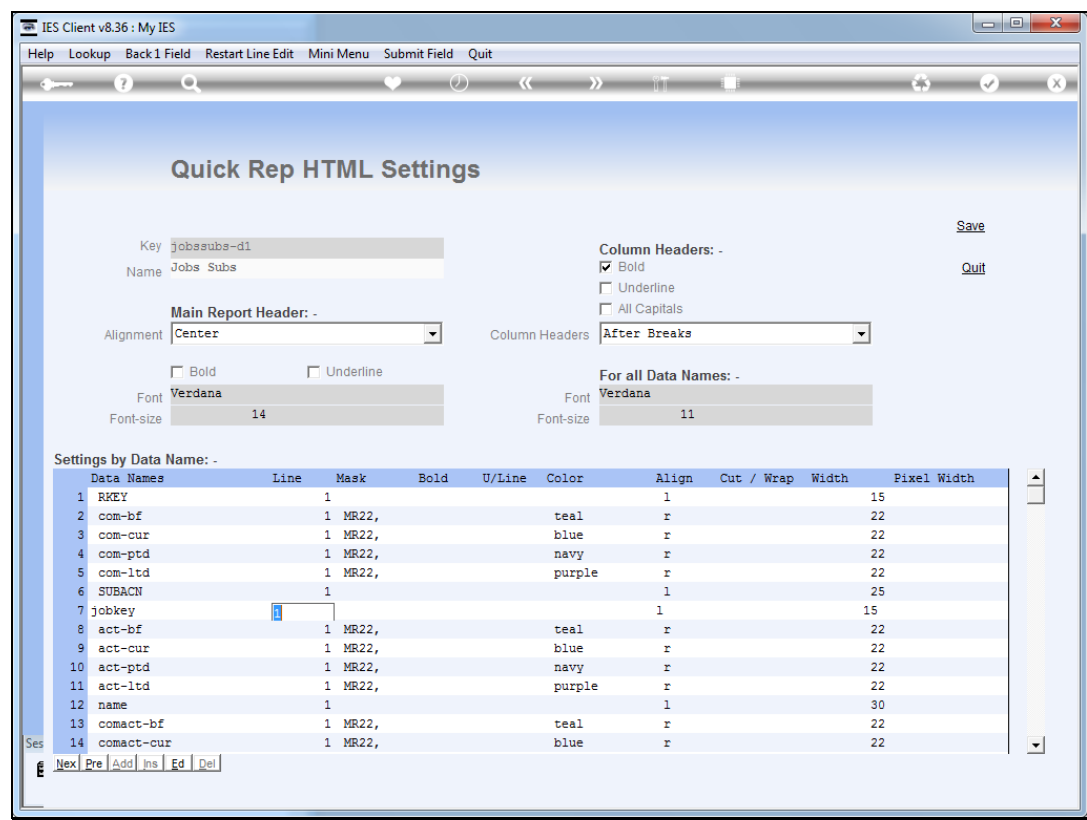

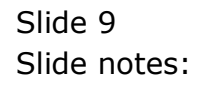

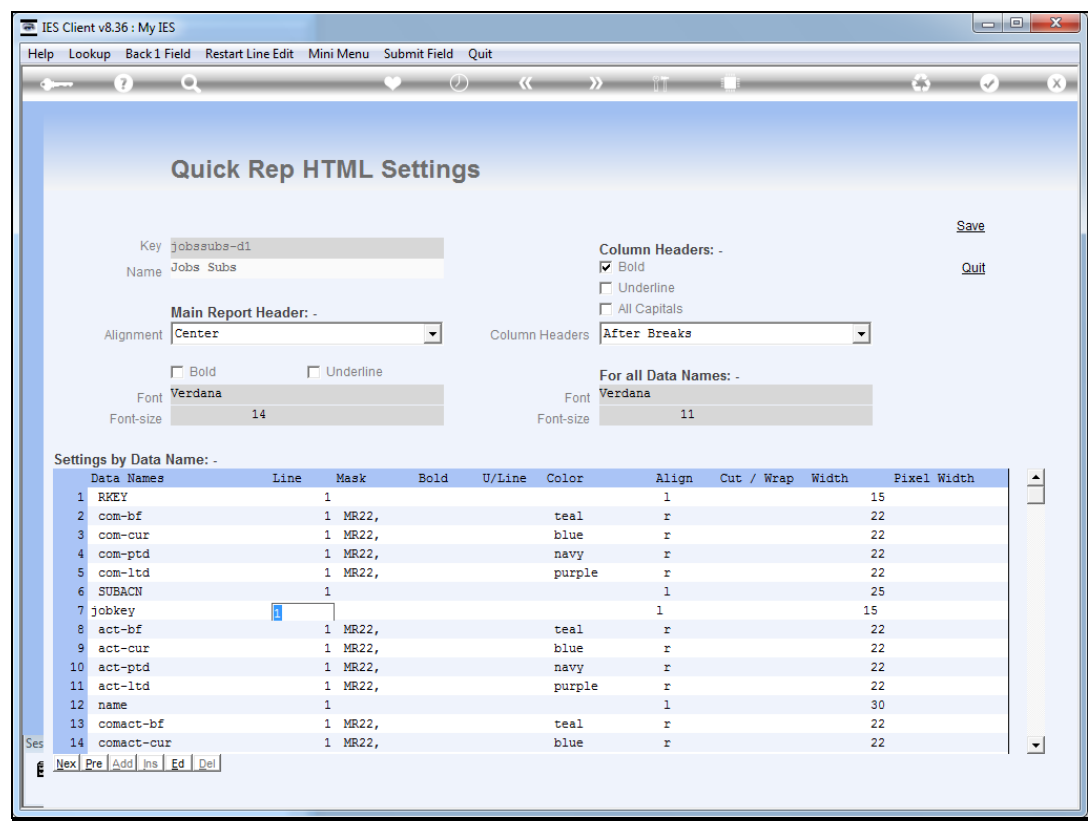

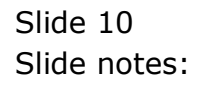

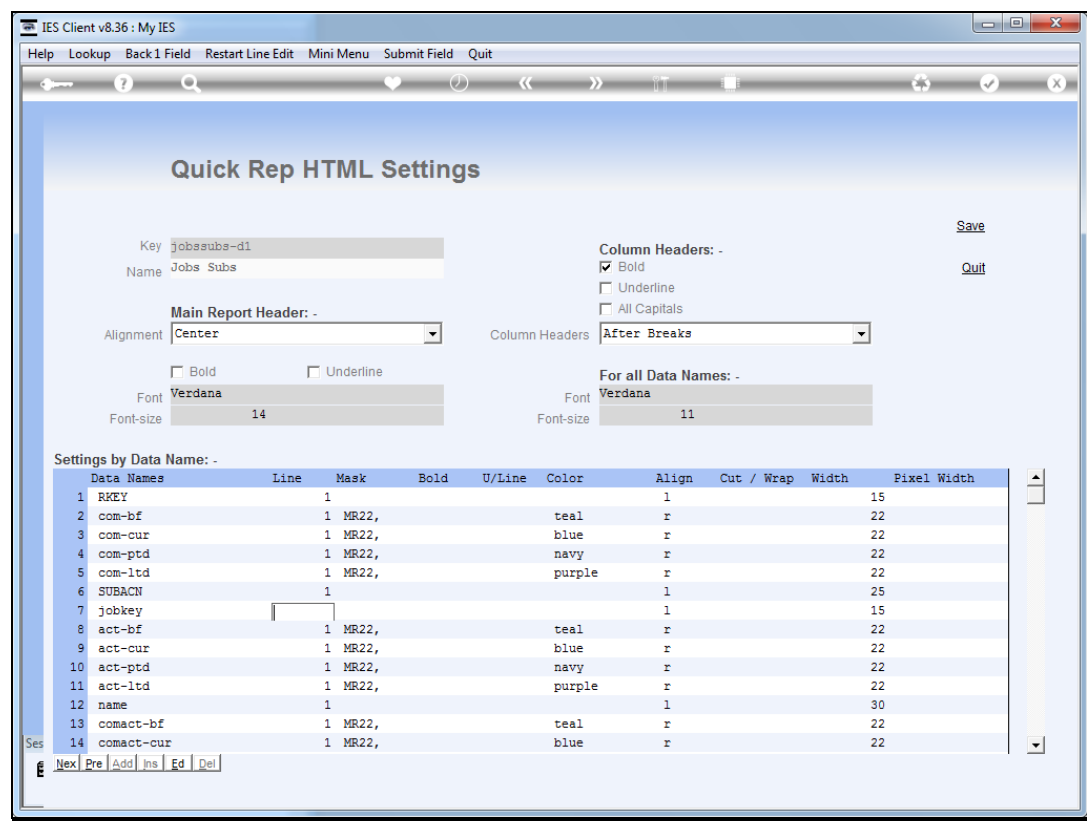

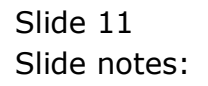

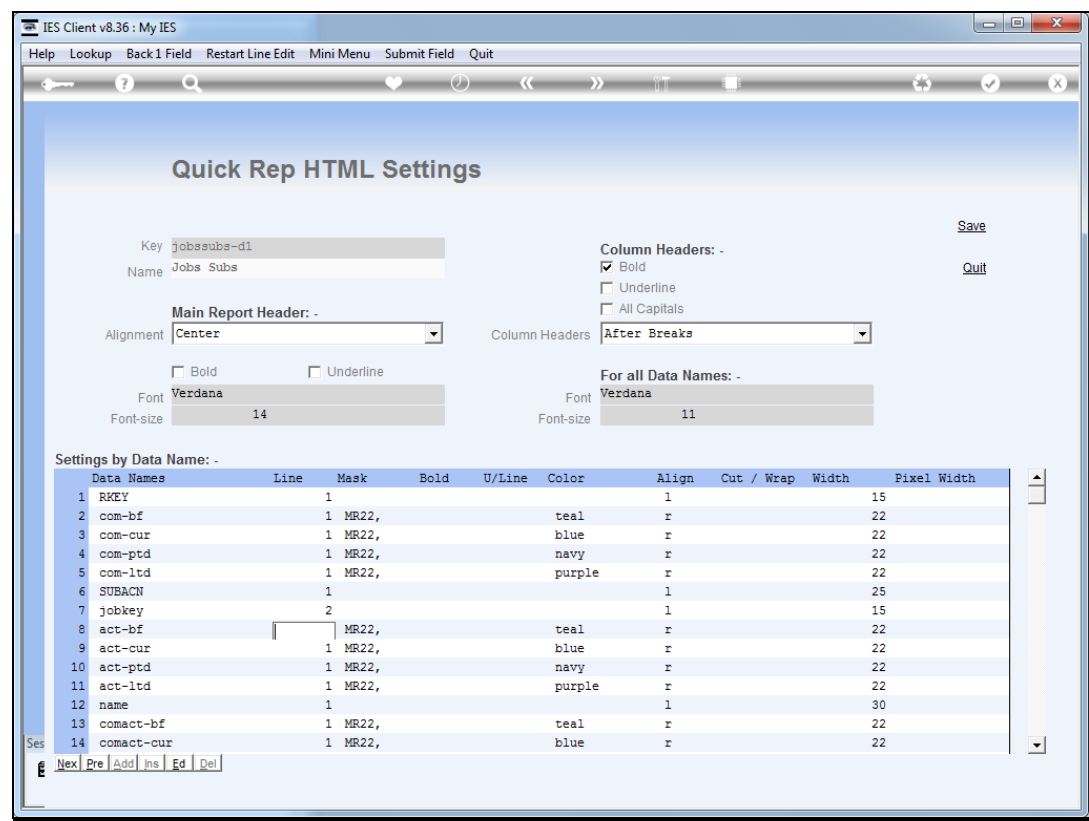

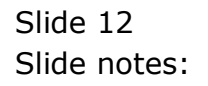

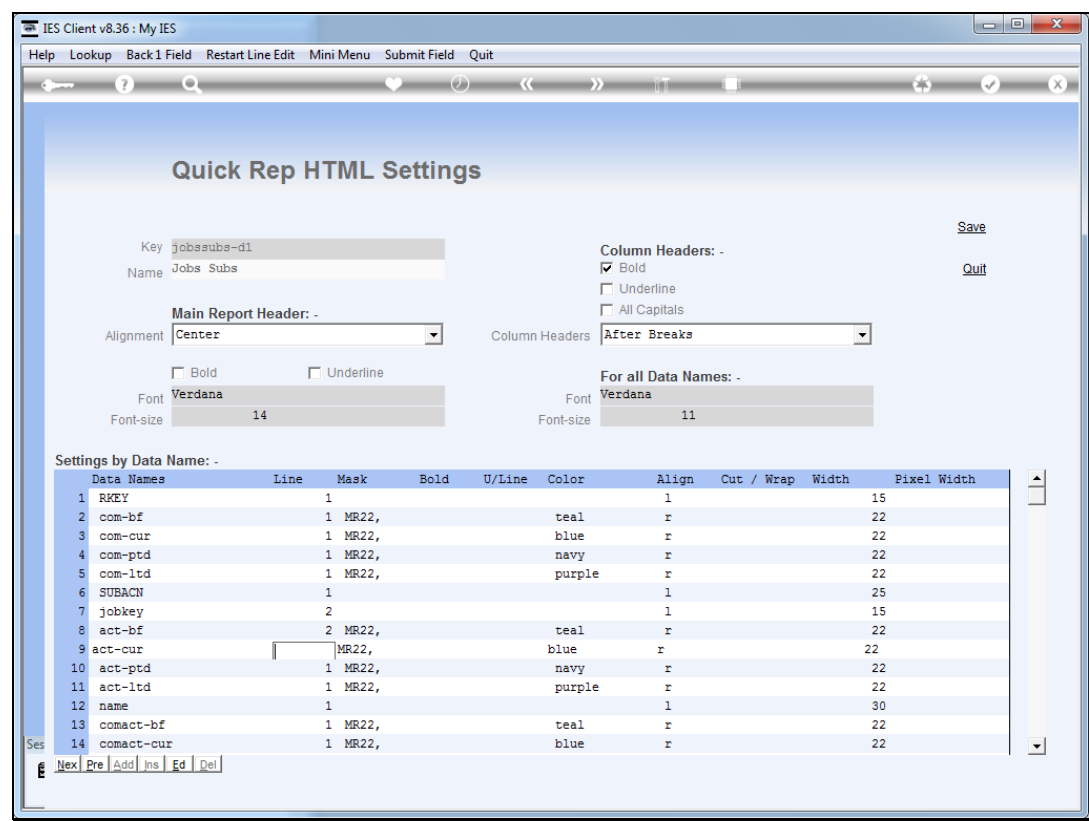

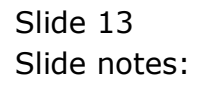

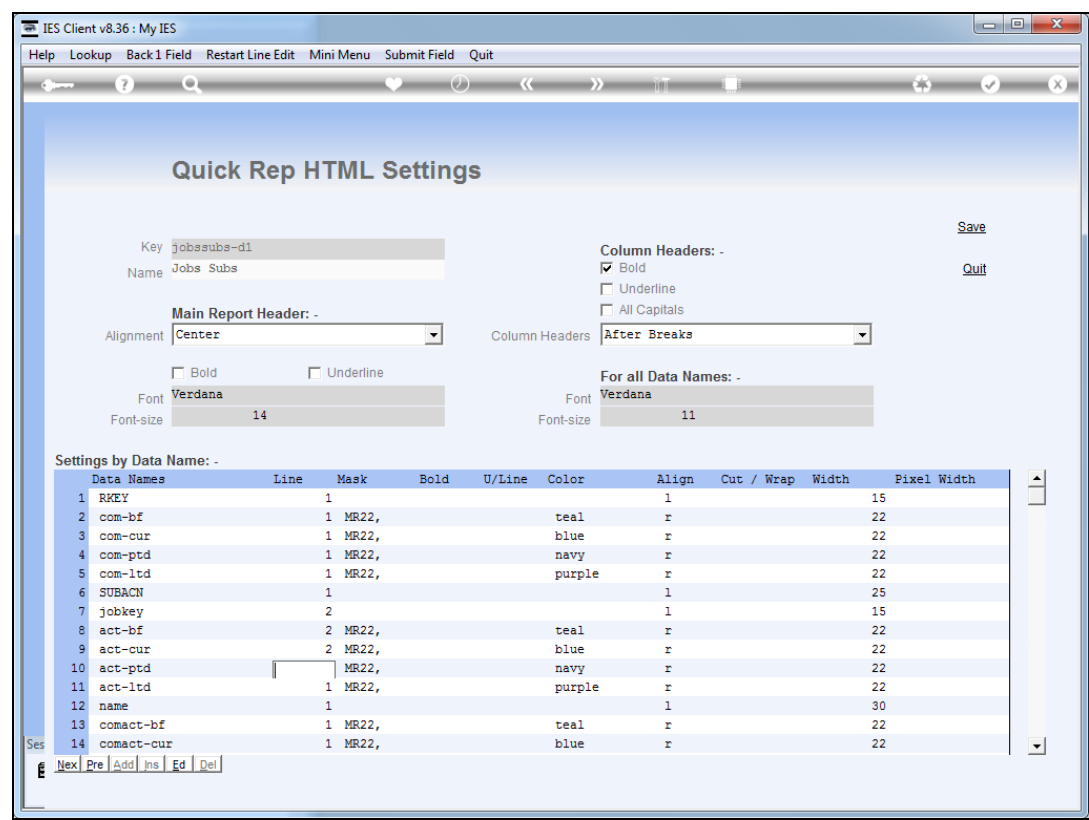

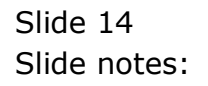

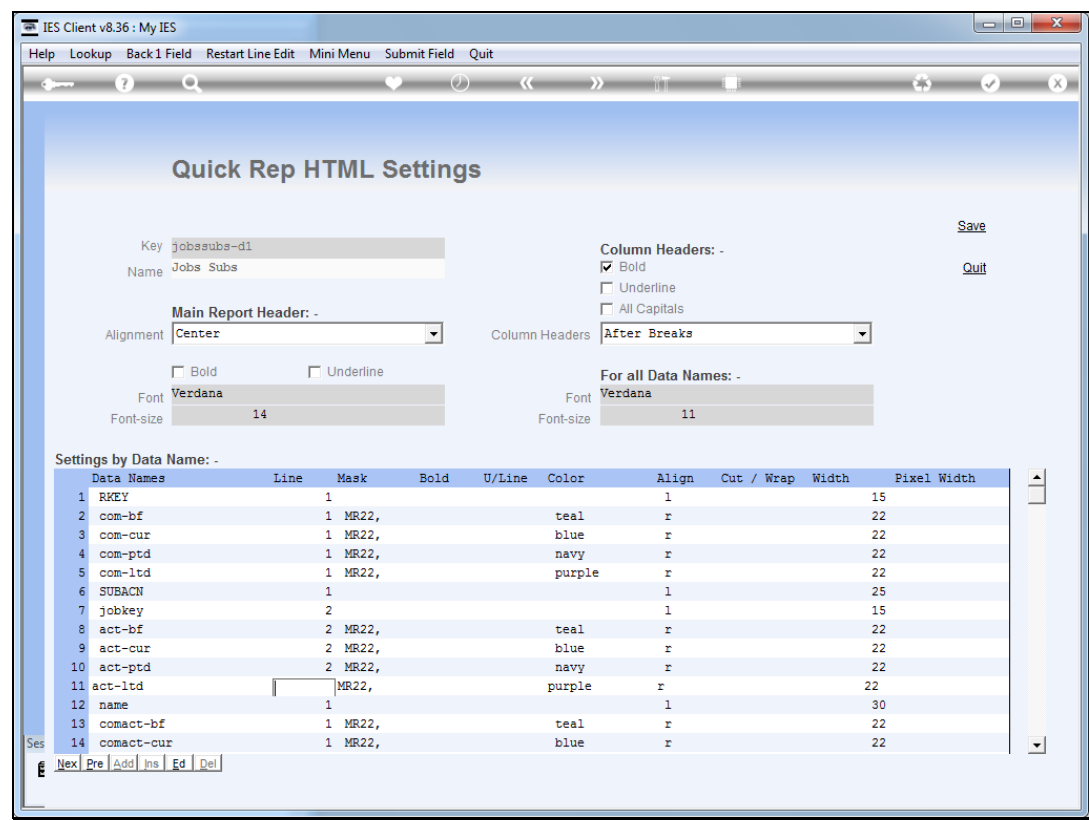

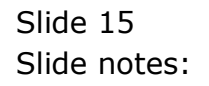

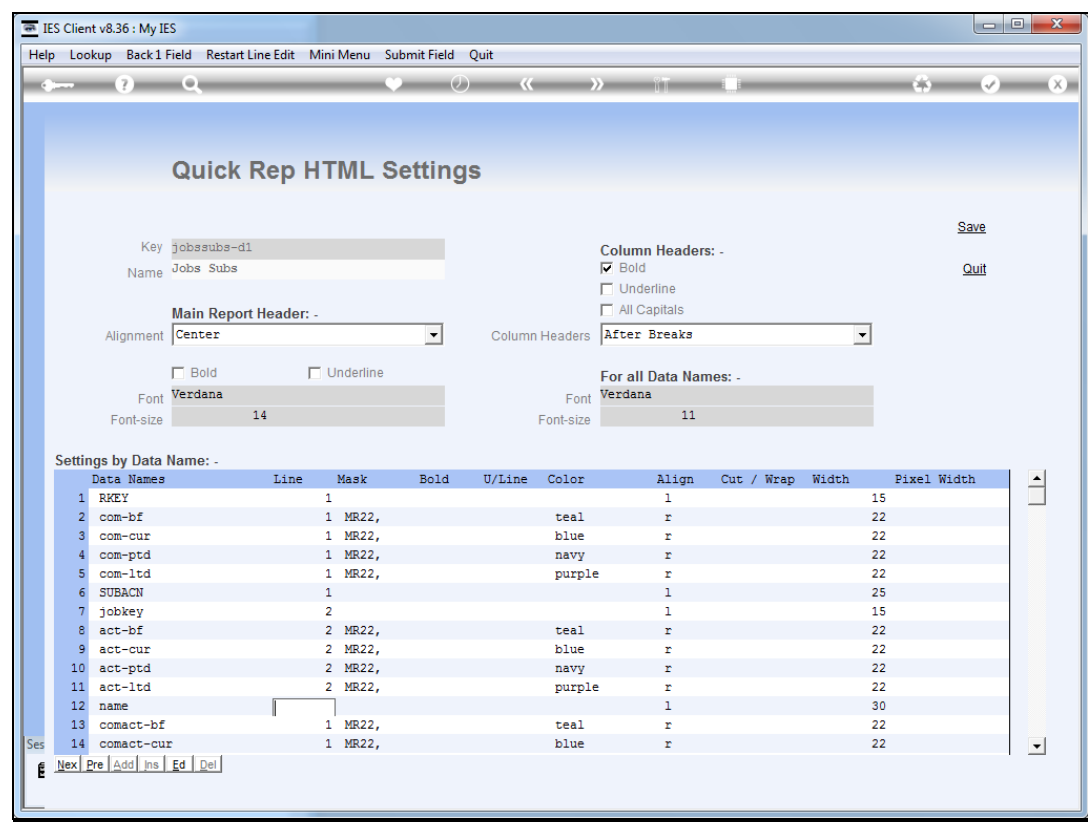

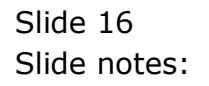

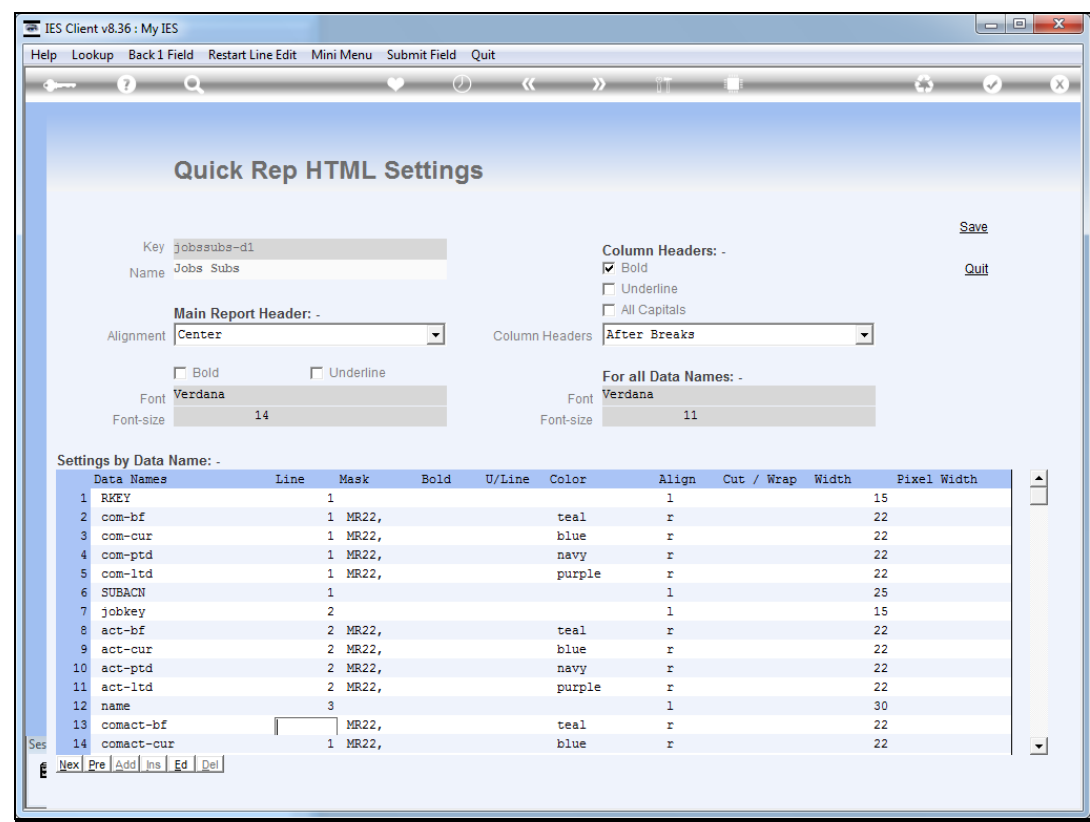

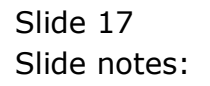

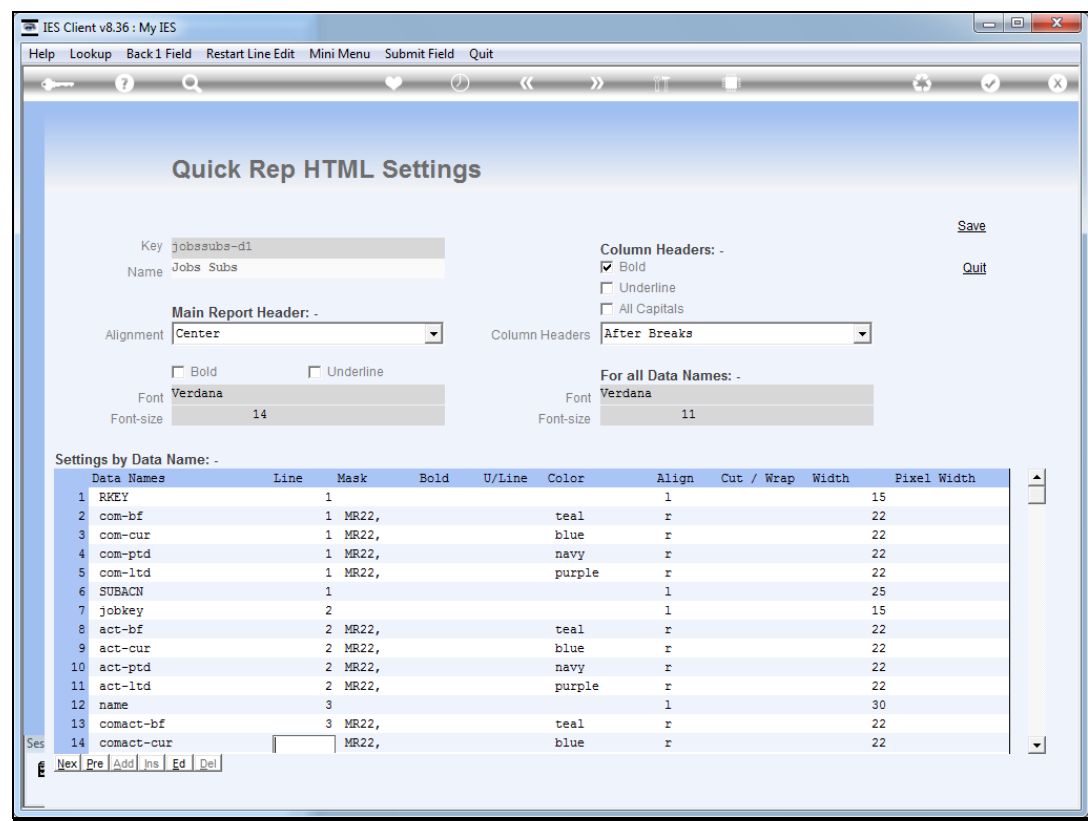

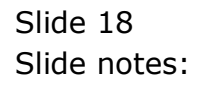

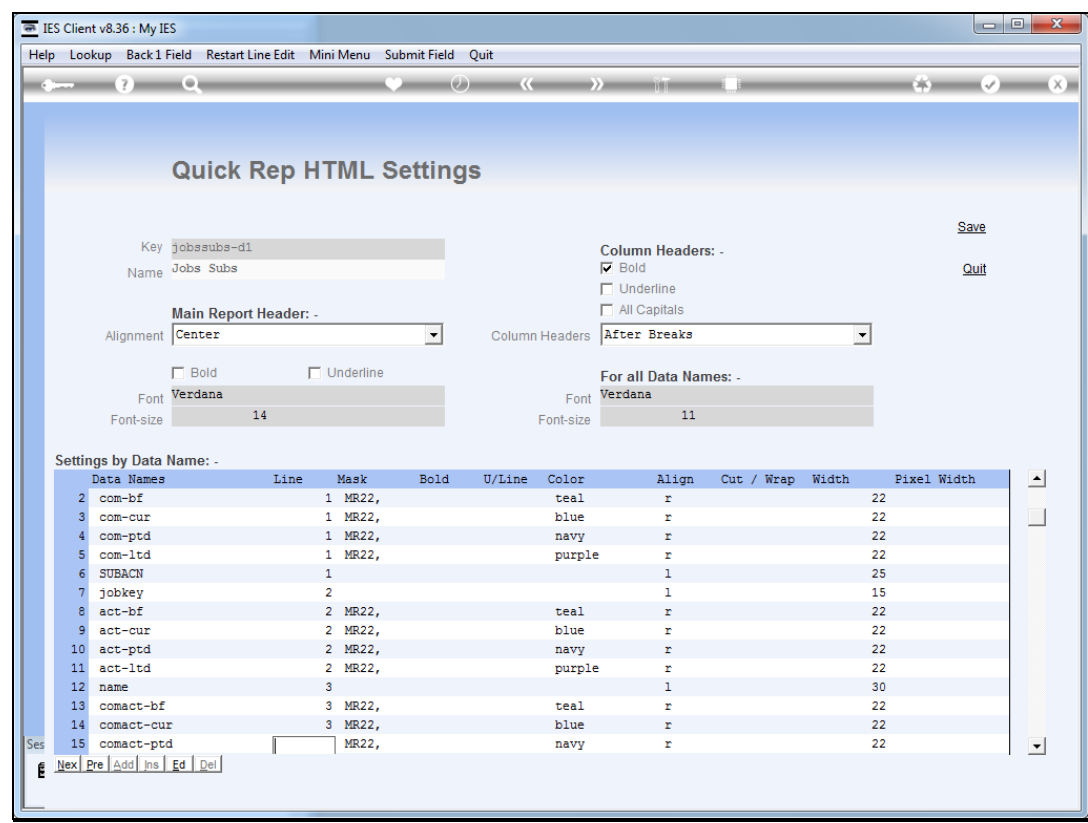

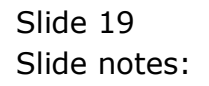

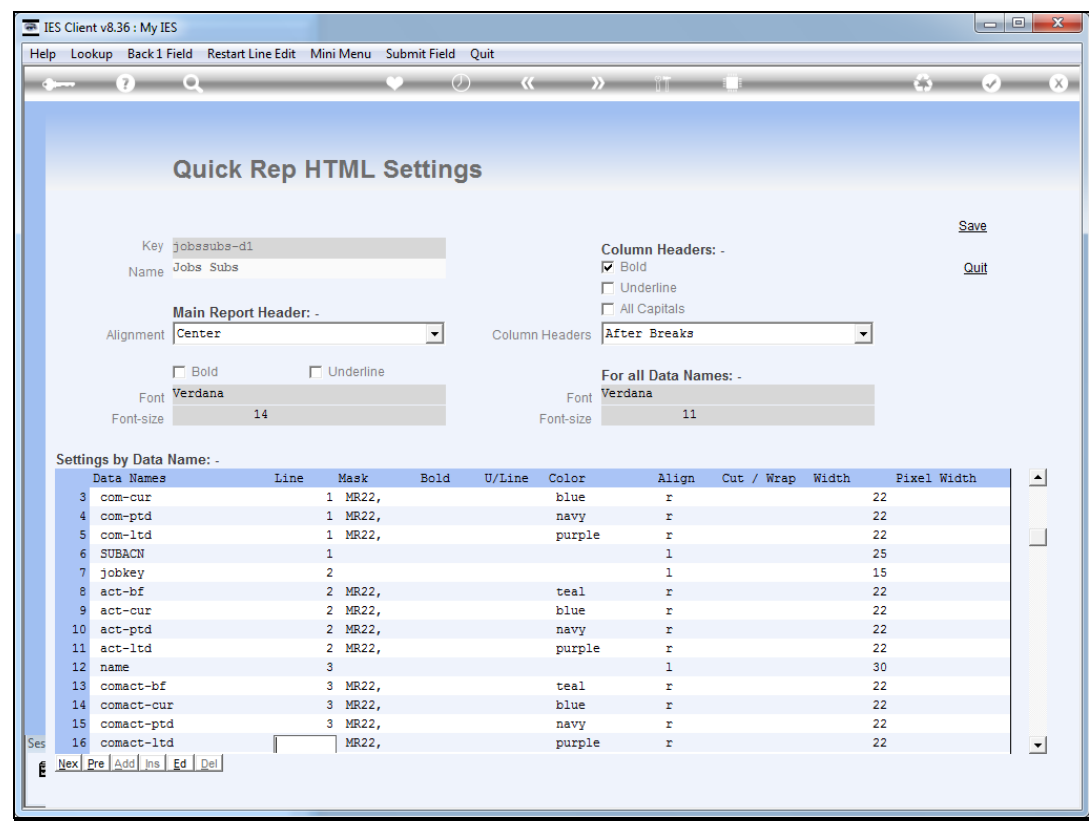

Slide 20 Slide notes:

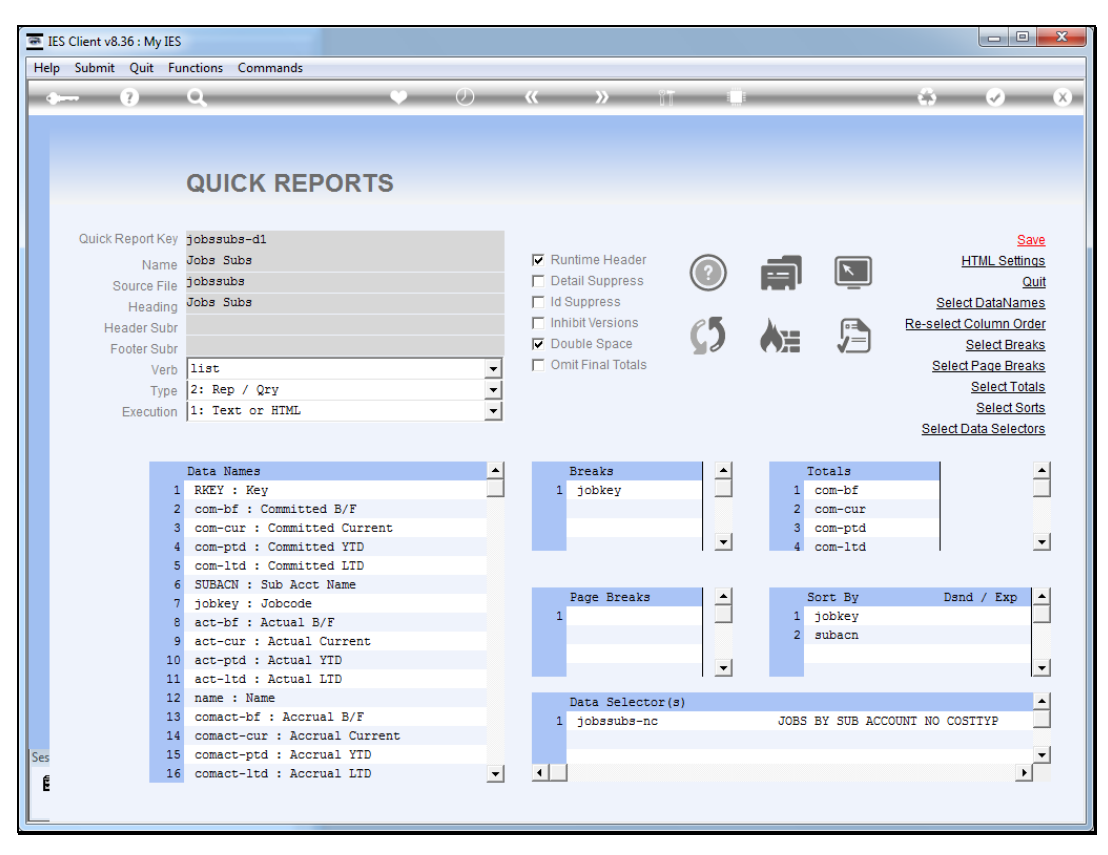

![](_page_20_Figure_3.jpeg)

![](_page_21_Figure_2.jpeg)

![](_page_21_Figure_3.jpeg)

![](_page_22_Picture_27.jpeg)

Slide notes: As we can see, we have a much better looking layout now, with clear record sets separated by a blank line. That is because we are also using the double space option in addition to multiple lines per record.

![](_page_23_Picture_20.jpeg)

Slide 24 Slide notes:

![](_page_24_Picture_20.jpeg)

Slide 25 Slide notes:

![](_page_25_Picture_20.jpeg)

Slide 26 Slide notes:

![](_page_26_Picture_21.jpeg)

Slide notes: Note here that we have the 'double space' option checked.

![](_page_27_Figure_2.jpeg)

![](_page_27_Figure_3.jpeg)

![](_page_28_Picture_26.jpeg)

Slide notes: Since we are using multiple lines per record set, and this is not supported for Text output, we may restrict execution of the report to HTML.

![](_page_29_Figure_2.jpeg)

![](_page_29_Figure_3.jpeg)

![](_page_30_Figure_2.jpeg)

![](_page_30_Figure_3.jpeg)